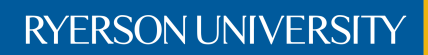

Faculty of Engineering, Architecture, and Science

# Department of Electrical and Computer Engineering

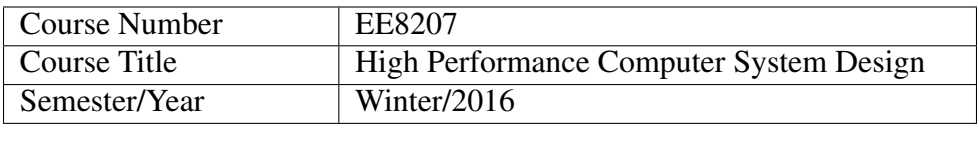

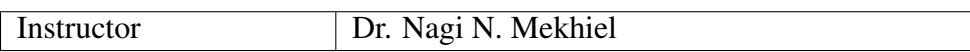

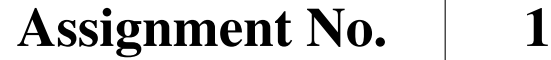

Assignment Title | Installing and Using SimpleScalar Simulator

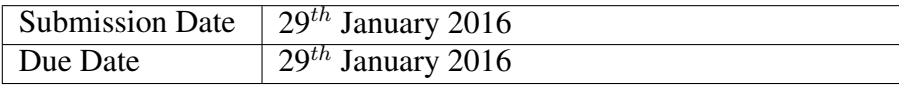

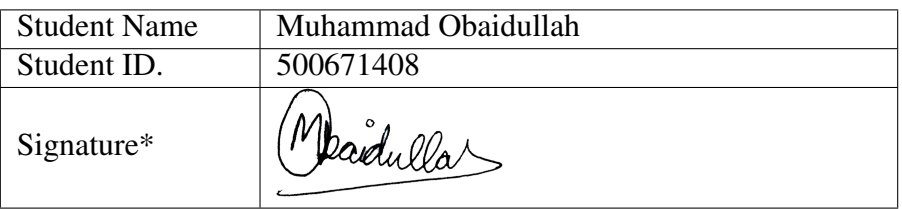

\*By signing above you attest that you have contributed to this written lab report and confirm that all work you have contributed to this lab report is your own work. Any suspicion of copying or plagiarism in this work will result in an investigation of Academic Misconduct and may result in a "0" on the work, an "F" in the course, or possibly more severe penalties, as well as a Disciplinary Notice on your academic record under the Student Code of Academic Conduct, which can be found online at: [www.ryerson.ca/senate/current/pol60.pdf.](www.ryerson.ca/senate/current/pol60.pdf)

- 1. Installing SimpleScalar
- 2. Measure ISA Statistics (frequency of each type and cost associated)
- 3. Running Different Applications
- 4. Measure Application Performance
- 5. Generate Traces for the Application

# 2 WHAT IS SIMPLESCALAR ?

SimpleScalar is an architectural simulator which simulates the behavior of a computing device. We can use SimpleScalar to leverage faster, more flexible software development cycle. It can be used to study the issues and performance of any software code and design more efficient compilers that exploit pipelining features.

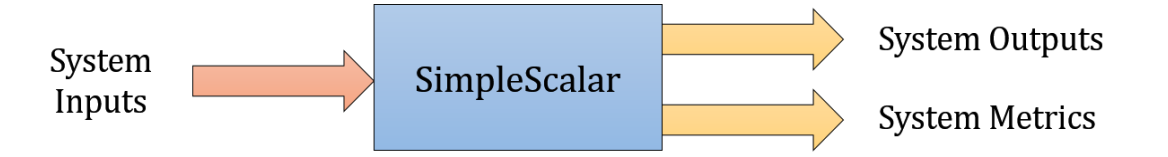

Figure 2.1: Black box analogy of SimpleScalar simulator. [\[1\]](#page-8-0)

Different executables of SimpleScalar are available to execute as follows:

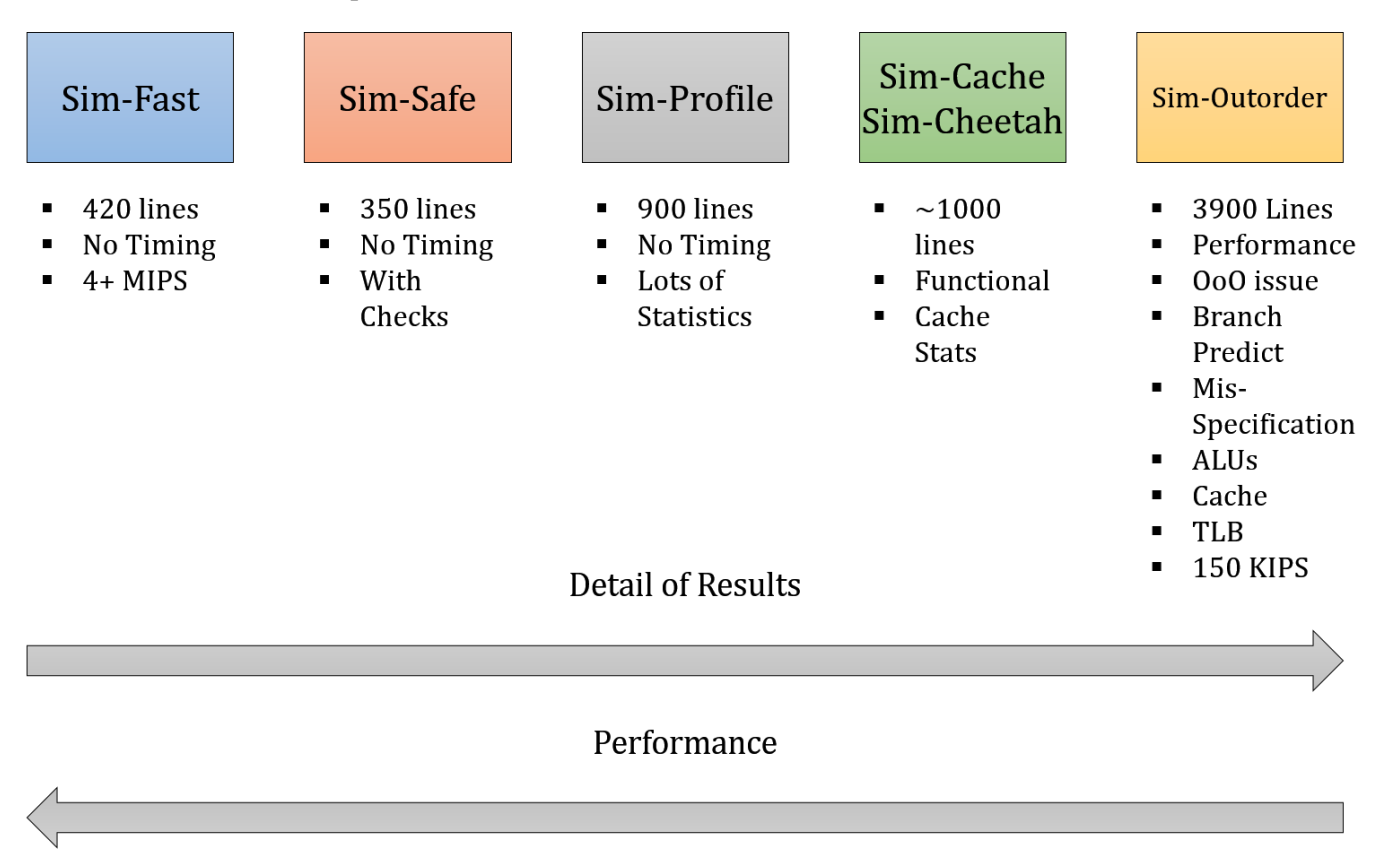

Figure 2.2: Different SimpleScalar executables which emulate different types of Instruction Set Architecture (ISA). Sim-Outorder is the most complex ISA emulator with support for out-of-order instruction execution.[\[1\]](#page-8-0)

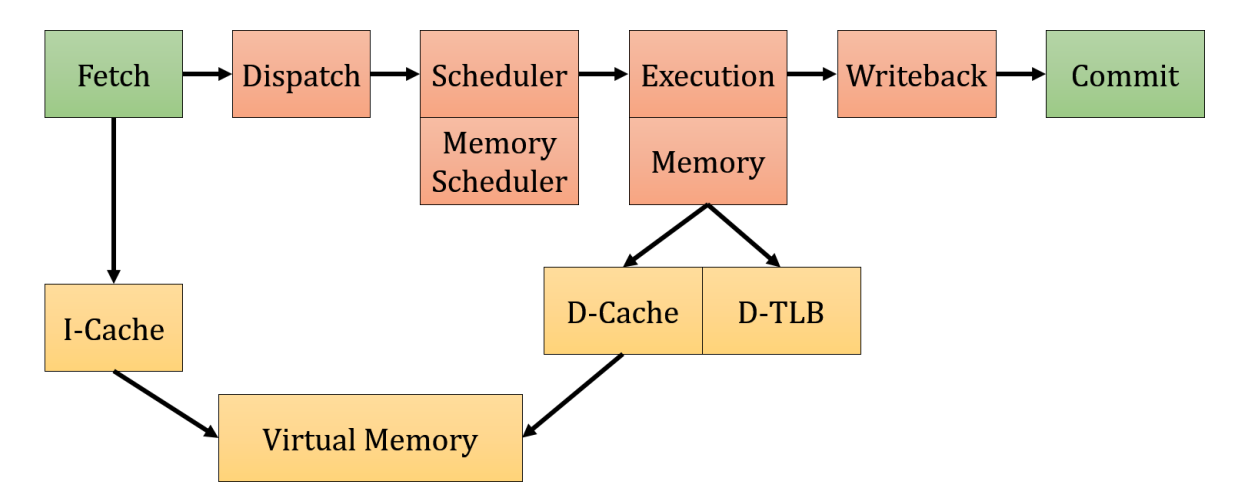

Figure 2.3: Pipeline for sim-outorder emulator which supports out of order intruction execution.[\[2\]](#page-8-1)

# 3 INSTALLING SIMPLESCALAR

Typing the following command installs Simple Scalar Version 3.0

>> SScalarsetup

# 4 MEASURING STATISTICS

Execution of the executable simulates run of the program and reports several useful characteristics.

### 4.1 COMPILING THE CODE TO RUN

1. The C code which is to be executed on the simulator can be compiled using the compiler at */SimpleScaler* −  $3.0d/bin/sslittle - na - sstrix - gcc$ . The command to generate an object file for the code is:

 $\sim$ / Simple Scaler -3.0d >> ./ bin / s s little -na-s strix -gcc -c ~/ Documents / coe 818 / bench 1 . c

2. To generate an executable to run using the simulator, following command is typed:

```
~/ Simple Scaler -3.0d >> ./ bin/sslittle -na-sstrix -gcc ~/ Documents/coe818/bench1.c
```
This will generate a \*.out file which is executable using the SimpleScaler simulator.

3. To execute the a.out executable, following command is typed:

 $\sim$ /SimpleScaler −3.0d >> ./simplesim −3.0/sim-safe a.out

#### 4.2 APPLICATION 1: DHRYSTONE PROGRAM

Dhrystone program is an old benchmark which was written in 1984 by Reinhold Weicker and measured integer performance of processors and compilers. Since then, it has been replaced by more complex benchmarking programs such as SPEC and CoreMark.

Dhrystone evaluates general-purpose integer performance of the DUT (Device Under Test). However it does not resemble any real-life program, is very susceptible to compiler optimizations, and due to the small code size, it may fit in the instruction cache of a modern CPU hence diluting instruction fetch performance.

Following are the results from running this benchmark program:

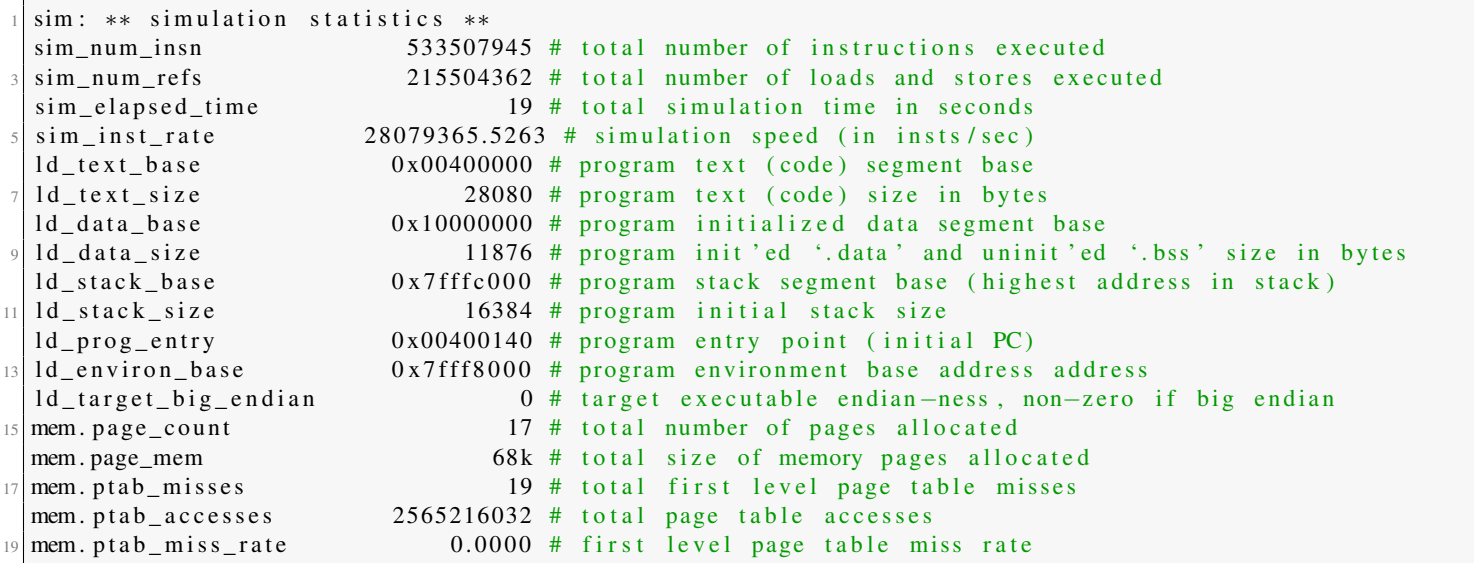

# 4.3 APPLICATION 2: HYDRO FRAGMENT PROGRAM

This benchmark program contains 1 normal for loop which iterates 1000 times and 2 nested for loops which loops  $1000 \times$  $1000 = 1,000,000$  times. In total, the loop C instructions to execute are  $2 \times (1,000,000) + 1,000 = 2,001,000$  times.

Since this C program works with doubles and integers, floating point and integer functionality of the DUT (Device Under Test) are evaluated.

Following are the results from running this benchmark program:

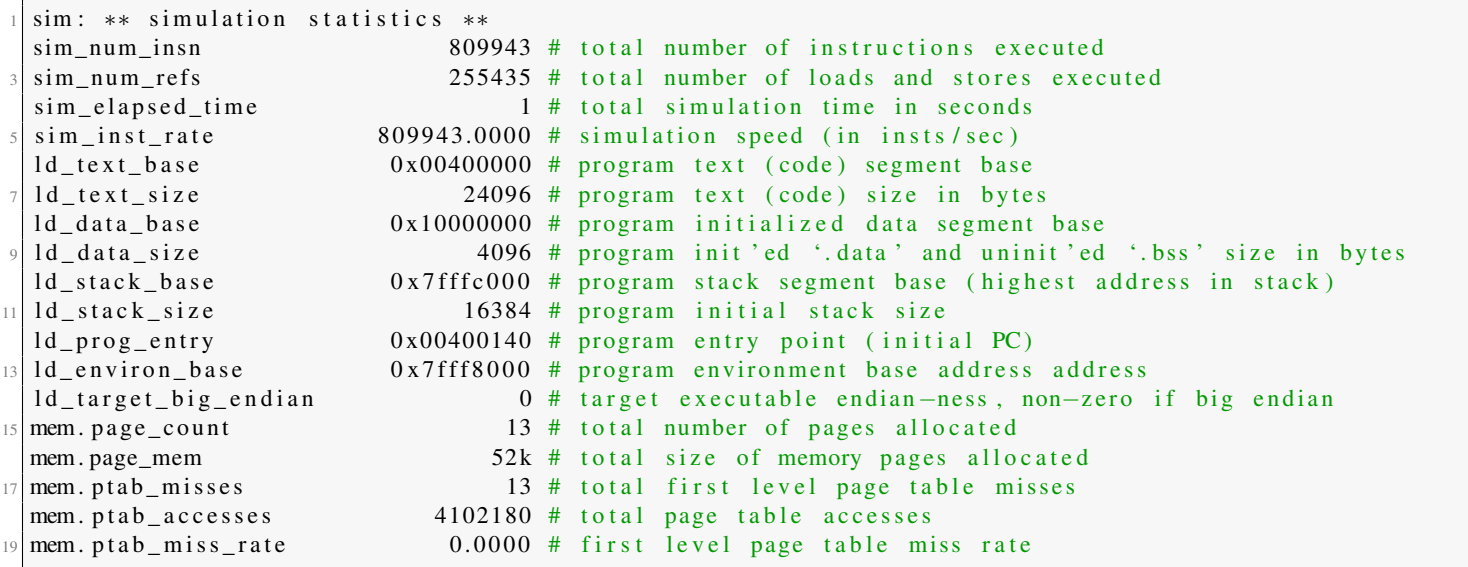

#### 4.4 APPLICATION 3: DHRYSTONE PROGRAM

This program is the same as application 1 because the code is similar. However, there are very slight changes in the simulation results.

Following are the results from running this benchmark program:

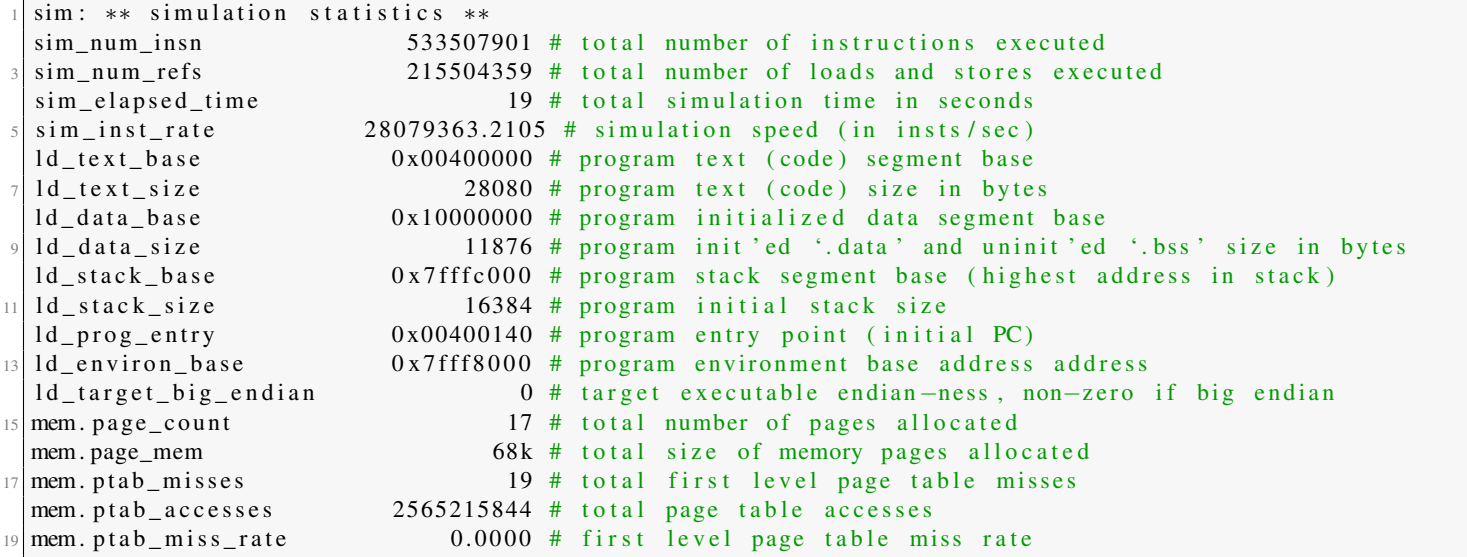

### 5 TRACES FOR APPLICATIONS

Sim-outorder produces detailed history of all instructions executed including instruction stage transitions.

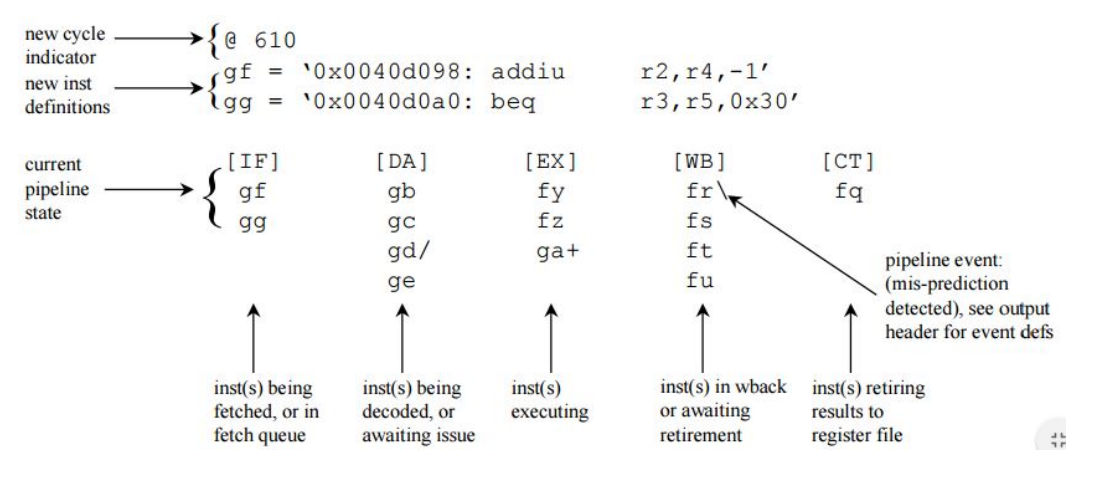

Figure 5.1: Reading and analyzing trace files. [\[1\]](#page-8-0)

Traces are generated by using the following command:

sim-outorder −ptrace FOO.trc : 1000 test –math

To view the trace file, following command is run to instantiate pipeview program so that the trace file is parsed and is displayed in a proper manner:

pipeview.pl FOO.trc

### 5.1 APPLICATION 1: DHRYSTONE

 $r18, -32588(r28)$  $r29, r29, -24$ 

 $r4, r0, r16$ 

 $r5, r0, r17$ 

addiu ddu

ddu

[internal ld/st]

Complete trace files are not attached due to huge size. But cycles which are important are given below:

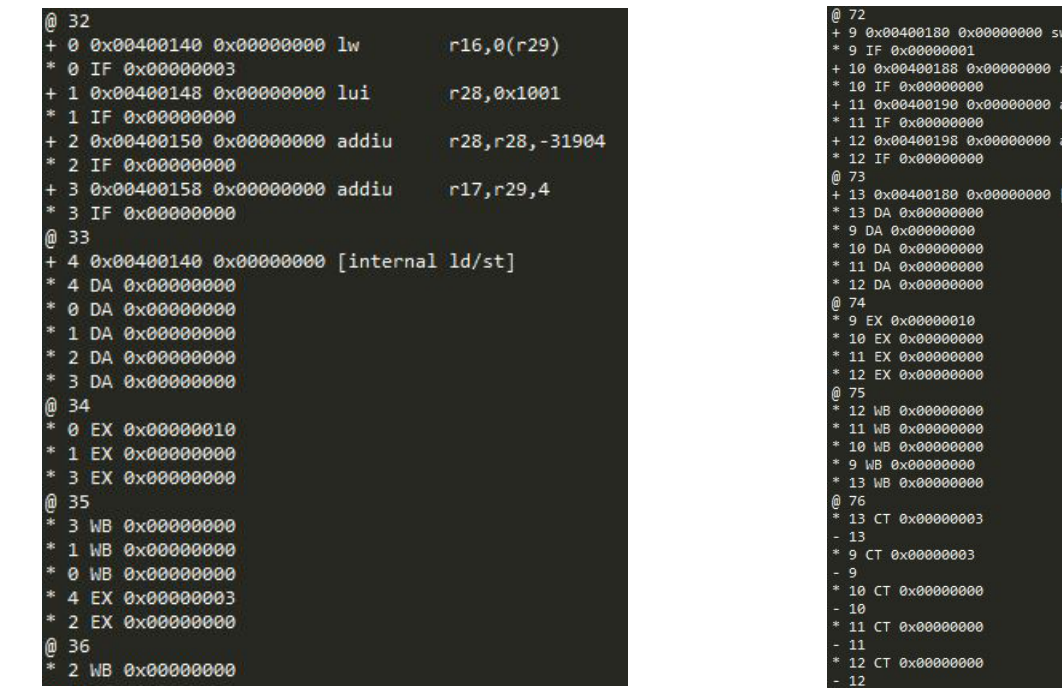

Figure 5.2: Generated trace file for application 1. Where it clearly be seen that the instructions are fetched, decoded, executed, and then data is written back.

## 5.2 APPLICATION 2: HYDRO FRAGMENT

Complete trace files are not attached due to huge size. But cycles which are important are given below:

| @ 32                                       |                  |                                                   |
|--------------------------------------------|------------------|---------------------------------------------------|
| + 0 0x00400140 0x00000000 lw               | r16,0(r29)       |                                                   |
| * 0 IF 0x00000003                          |                  | @ 337                                             |
| + 1 0x00400148 0x00000000 lui              | r28,0x1001       | 44 0x00402d50 0x00000000 addiu<br>$r29, r29, -16$ |
| * 1 IF 0x00000000                          |                  | 44 IF 0x00000003                                  |
| + 2 0x00400150 0x00000000 addiu            | r28, r28, -32032 | + 45 0x00402d58 0x00000000 andi<br>r5, r5, 255    |
| * 2 IF 0x00000000                          |                  | 45 IF 0x00000000                                  |
| + 3 0x00400158 0x00000000 addiu            | r17, r29, 4      |                                                   |
| * 3 IF 0x00000000                          |                  | @<br>338                                          |
| 033                                        |                  | 44 DA 0x00000000                                  |
| + 4 0x00400140 0x00000000 [internal ld/st] |                  | 45 DA 0x00000000                                  |
| * 4 DA 0x00000000                          |                  | ⋒<br>339                                          |
| * 0 DA 0x00000000                          |                  | 44 EX 0x00000000                                  |
| * 1 DA 0x00000000                          |                  | 45 EX 0x00000000                                  |
| * 2 DA 0x00000000                          |                  |                                                   |
| * 3 DA 0x00000000                          |                  | @<br>340                                          |
| @34                                        |                  | 45 WB 0x00000000                                  |
| * 0 EX 0x00000010                          |                  | 44 WB 0x00000000                                  |
| * 1 EX 0x00000000                          |                  | $\omega$<br>341                                   |
| * 3 EX 0x00000000                          |                  | 44 CT 0x00000000                                  |
| 0.35                                       |                  | $-44$                                             |
| * 3 WB 0x00000000                          |                  | $\ast$                                            |
| * 1 WB 0x00000000                          |                  | 45 CT 0x00000000                                  |
| * 0 WB 0x00000000                          |                  | $-45$                                             |
| * 4 EX 0x00000003                          |                  | @ 342                                             |
| * 2 EX 0x00000000                          |                  | @ 343                                             |
| @ 36                                       |                  |                                                   |
| $*$ 2 WB $0x00000000$                      |                  |                                                   |

Figure 5.3: Generated trace file for application 2.

| @617<br>$em =$<br>$en =$<br>$eo =$ | 0x00402da0:<br>0x00402da8:<br>0x00402db0:<br>$ep = \degree 0 \times 00402 db8$ :                           | lui<br>ori<br>sll<br>or                          | r8,0x7efe'<br>r8, r8, 65279'<br>r2, r5, 8'<br>r9, r5, r2' |                  |
|------------------------------------|----------------------------------------------------------------------------------------------------|--------------------------------------------------|-----------------------------------------------------------|------------------|
| [IF]<br>em<br>en<br>eo<br>ep       | [DA]                                                                                                    | [EX]<br>el                                       | [WB]<br>ek                                                | [CT]<br>еi<br>еj |
| @618<br>$er =$<br>$es =$           | $eq = \degree 0 \times 00402 d c 0$ :<br>0x00402dc8:<br>`0x00402dd0: lw<br>$et =$ 0x00402dd8:              | sll<br>or<br>nor                                 | r2, r9, 16'<br>r9, r9, r2'<br>r6, 0(r4)<br>r7, r0, r8'    |                  |
| [IF]<br>eq<br>er<br>es<br>et       | [DA]<br>em<br>en<br>eo<br>ep                                                                               | [EX]                                             | [WB]<br>el                                                | [CT]<br>ek       |
| @619<br>$ev =$<br>$ev =$           | $eu = \n\&0 \times 00402 d d0:$<br>0x00402de0:<br>$ew = 0x00402$ de8:<br>$ex =$ 0x00402df0:<br>0x00402df8: | [internal ld/st]'<br>addiu<br>addu<br>nor<br>xor | r4, r4, 4'<br>r3, r6, r8'<br>r2, r0, r6'<br>r3, r3, r2'   |                  |
| [IF]<br>ev<br>ew<br>ex<br>ey       | [DA]<br>en<br>ep<br>eq<br>er<br>es<br>et                                                                   | [EX]<br>em<br>eo                                 | [WB]                                                      | [CT]<br>el       |

Figure 5.4: Command line output when using pipeview program to see trace files.

## 5.3 APPLICATION 3: DHRYSTONE

Complete trace files are not attached due to huge size. But cycles which are important are given below:

| @ 115                                       |                 | @ 260                                       |               |
|---------------------------------------------|-----------------|---------------------------------------------|---------------|
| + 16 0x00401800 0x00000000 addiu            | $r29, r29, -24$ | 38 0x00404200 0x00000000 sw                 | r16, 16(r29)  |
| 16 IF 0x00000003                            |                 | 38 IF 0x00000001                            |               |
| + 17 0x00401808 0x00000000 sw               | r31, 16(r29)    | + 39 0x00404208 0x00000000 bne              | r17, r0, 0x20 |
| 17 IF 0x00000000                            |                 | 39 IF 0x00000000                            |               |
| 18 0x00401810 0x00000000 jal                | 0x402d80        |                                             |               |
| 18 IF 0x00000000                            |                 | @ 261                                       |               |
| @ 116<br>宋<br>16 DA 0x00000000              |                 | + 40 0x00404200 0x00000000 [internal ld/st] |               |
| + 19 0x00401808 0x00000000 [internal ld/st] |                 | 40 DA 0x00000000                            |               |
| 19 DA 0x00000000                            |                 | 38 DA 0x00000000                            |               |
| 17 DA 0x00000000                            |                 | 39 DA 0x00000004                            |               |
| 18 DA 0x00000004                            |                 | @ 262                                       |               |
| @117                                        |                 | 39 EX 0x00000000                            |               |
| 庸<br>18 EX 0x00000000                       |                 | 38 EX 0x00000010                            |               |
| 16 EX 0x00000000                            |                 | @ 263                                       |               |
| @ 118<br>$\mathbf{u}$                       |                 | 38 WB 0x00000000                            |               |
| 16 WB 0x00000000                            |                 |                                             |               |
| 18 WB 0x00000000                            |                 | 39 WB 0x00000000                            |               |
| * 17 EX 0x00000010                          |                 | 40 WB 0x00000000                            |               |
| 0119<br><b>x</b><br>16 CT 0x00000000        |                 | @ 264                                       |               |
| 16                                          |                 | 40 CT 0x00000000                            |               |
| * 17 WB 0x00000000                          |                 | 40                                          |               |
| * 19 WB 0x00000000                          |                 | 38 CT 0x00000000<br>*                       |               |
| @120                                        |                 | 38<br>÷.                                    |               |
| 19 CT 0x00000003                            |                 | 39 CT 0x00000000                            |               |
| 19                                          |                 | 39                                          |               |
| * 17 CT 0x00000003                          |                 |                                             |               |
| $-17$                                       |                 | @ 265                                       |               |
| 18 CT 0x00000000                            |                 | @ 266                                       |               |

Figure 5.5: Generated trace file for application 3.

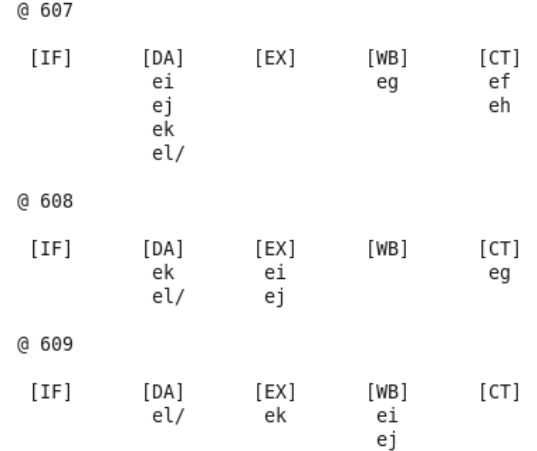

Figure 5.6: Command line output when using pipeview program to see trace files.

# 6 CONCLUSIONS

- 1. Since, there were no memory page misses in any of the applications tested, it is possible that the programs were too short to account for cache miss rate which is evident and plays a vital role in real-world programs.
- 2. Speed of the simulation or instructions executed over time reduced when floating point operations are added in application 2 (Hydro Fragment Program). This is because of additional pipeline hazards introduced due to floating point unit operations.
- 3. Program size for applications 1 and 3 is 28K while for application 2 is 24K. Both of these programs are small enough to fit inside any modern CPU's instruction cache. Therefore results obtained from these program might not be close to real hardware.
- 4. Percentage of load/stores in different applications according to formula  $\%$   $OfLoad/Store = \frac{sim\_num\_refs}{sim\_num\_insn} \times 100\%$ is given in the figure below:

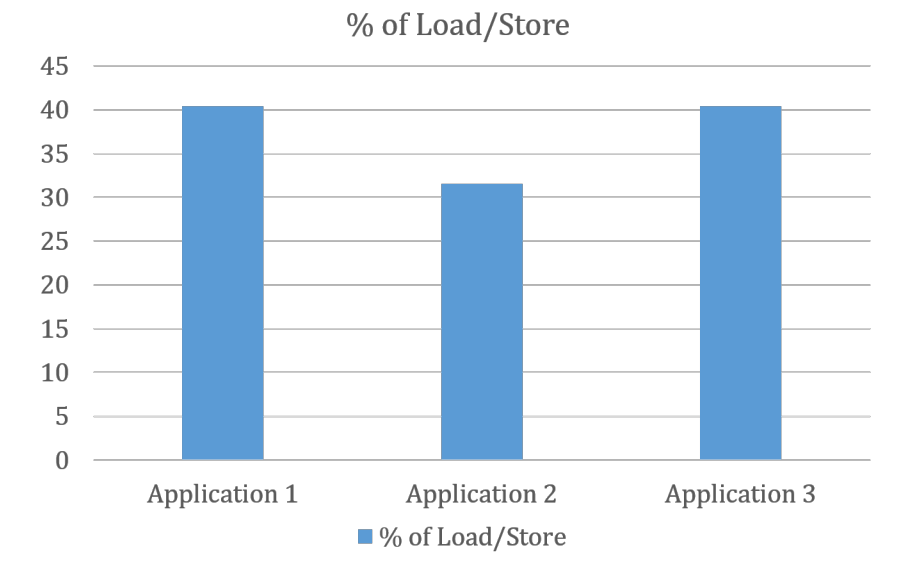

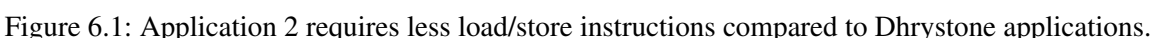

5. Since applications 1 and 3 require more load/store instructions than application 2, it is more feasible to use accumulator based architecture. However, this will increase the memory bandwidth required by the processor. If not many cores are attached with the memory access bus, then it is a good option to use accumulator based ISA for dhrystone applications.

# **REFERENCES**

- <span id="page-8-0"></span>[1] S. LLC. (2001, December) Simplescalar tutorial slides. SimpleScalar LLC. [Online]. Available: [http://www.](http://www.simplescalar.com/docs/simple_tutorial_v4.pdf) [simplescalar.com/docs/simple\\_tutorial\\_v4.pdf](http://www.simplescalar.com/docs/simple_tutorial_v4.pdf)
- <span id="page-8-1"></span>[2] D. B. T. M. Austin. (1997) The simplescalar tool set, version 2.0. SimpleScalar LLC. 2395 Timbercrest Court, Ann Arbor, MI 48105. [Online]. Available: [http://www.simplescalar.com/docs/users\\_guide\\_v2.pdf](http://www.simplescalar.com/docs/users_guide_v2.pdf)